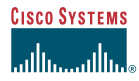

Quick Start Guide

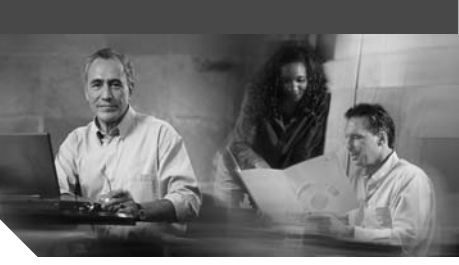

### **Cisco Business Communications Solution Verified Designs Planning Worksheet**

Before installing and configuring the Cisco Business Communications Solution Verified Designs, you need to note the information listed on this card. You can get this information from your network administrator.

Look at the back of this card for an illustration of a sample configuration using Cisco IPC Express Quick Configuration Tool (QCT). This configuration includes some of the numbered items listed here so you can see how they work together. Other configurations would use different combinations of this information.

Follow the steps in the document *Installing Cisco Business Communications Solution Verified*  4*Designs* to install and configure Cisco BCS Verified 12 Designs.

# **1 Required Steps to Install Cisco BCS Verified Designs**

- **Step 1** Use Cisco IPC Express QCT to enter the information listed on this card.12 weeks and the contract of the contract of the contract of the contract of the contract of the contract of t<br>12 weeks and the contract of the contract of the contract of the contract of the contract of the contract of
	- **Step 2** Continue the installation by creating subinterfaces for data and voice, a DHCP IP addressing pool, and separate VLANs for data and voice using CLI.
	- **Step 3** Add security to the voice network using Cisco Security Device Manager.

# **2 Cisco BCS Verified Designs System Parameters**

Record the following system parameters:

**1**. Number of IP phones deployed:

## **Keysystem or PBX**

Record whether the system configuration will be a keysystem or PBX. If you need to configure extensions for inside calls, as well as outside PSTN calls, choose *PBX*. For outside PSTN calls only, choose *Keysystem*.

**2**. Keysystem or PBX:

## **Typical or Custom**

Record whether the configuration type will be typical or custom. To configure voice only, choose typical. To customize IP addressing, choose custom.

**3**. Typical or Custom:

### **DHCP Address Information**

Assigns IP addresses to all IP phones.

### **Common Information**

Record the following information for a **group** of <sup>p</sup>hones here:

. .

 . . . .

. .

#### **4.** DHCP network IP address:

**5.** DHCP network

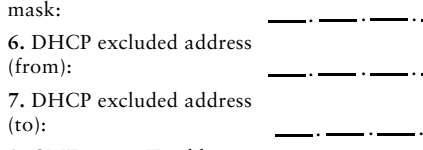

**8.** CME router IP address:**9.** CME router subnet:

### **Individual Information**

Record the following information for **each** phone (use additional sheets):

**10.** Type of IP phone:

**11.** MAC address of the phone:

### **Voicemail Parameters**

Record the following voicemail parameters.

**12.** Voicemail system type:

### 

**Note** If you are using Cisco CUE voicemail, fill-in numbers 13 through 19, otherwise skip to Phone Setup Information.

**13.** Number of Cisco CUE licenses (mailboxes):

**14.** IP address of CUEvoicemail server:

**15.** Auto Attendant pilot number:

**16.** Voicemail access number:

**17.** Voicemail timeout:

**18.** Message Waiting Indicator (MWI) On number:

**19.** Message Waiting Indicator (MWI) Off number:

### **Advanced Features**

Record the following information for advanced features.**20.** Number of paging groups: **21.** Paging group extension numbers: **22**. Intercom: **23.** Number of park slots: **24.** Park slot extension numbers: **25.** Number of hunt groups: **26.** Hunt timeout: **27.** Hunt group pilot number: **28.** Hunt type: **29.** Forward to VM?: **30.** Caller ID block code: \*

# **3 Phone Setup Information**

First, check with your network administrator, then record the following information for the phones. The maximum number of phones is platform- and version-dependent.

**31.** Dual-line?:

**32.** First extension number

for IP phones:

**33.** Full e.164 phone number of first phone if using DID:

**34.** IP address of router wherephones are connected to:  $\_\_ \_\_ \_\_ \_\_ \_\_ \_\_ \_\_ \_\_ \_\_ \_\_ \_$ 

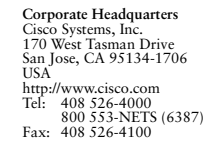

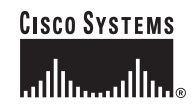

 Cisco, Cisco IOS, Cisco Systems, and the Cisco Systems logo are registered trademarks of Cisco Systems, Inc. or its affiliates in the United States and certain other countries. All other brands, names, or trademarks mentioned in this document or Website are the property of their respective owners. The use of the word partner does not imply a partnership relationship between Cisco and any other company. (0501R)

© 2005 Cisco Systems, Inc. All rights reserved.

 $\bullet$  Printed in the USA on recycled paper containing 1

# **Sample Configuration**

For more information about the requirements listed in this card, refer to the following publications:

- **•** *Installing Cisco Business Communications Solution Verified Designs*
- **•** *Cisco CallManager Express Systems Administrator's Guide*

You can also access Cisco product documentation on the World Wide Web URL http://www.cisco.com.

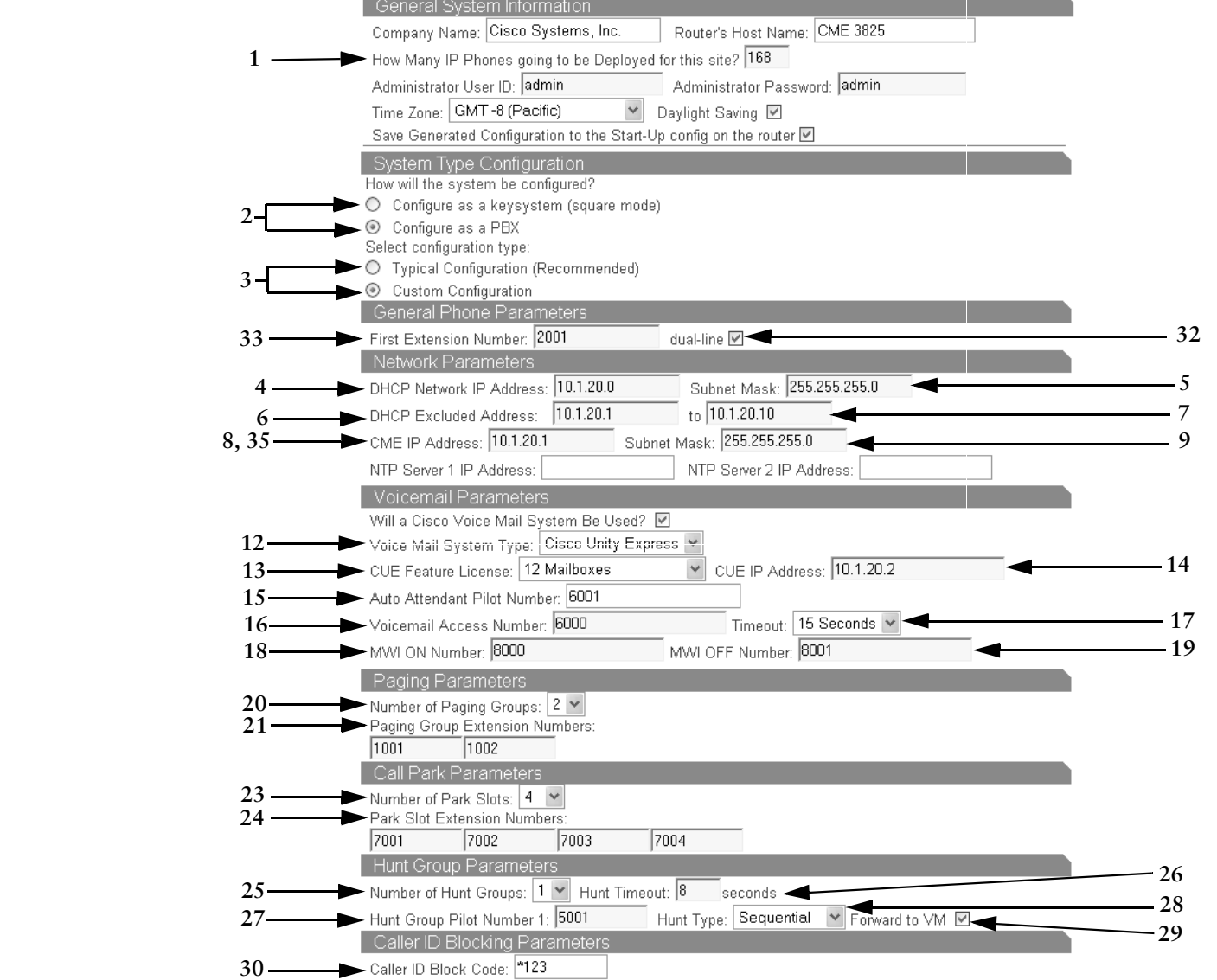